#### *Разработка Web-сайтов с использованием языка разметки гипертекста HTML*

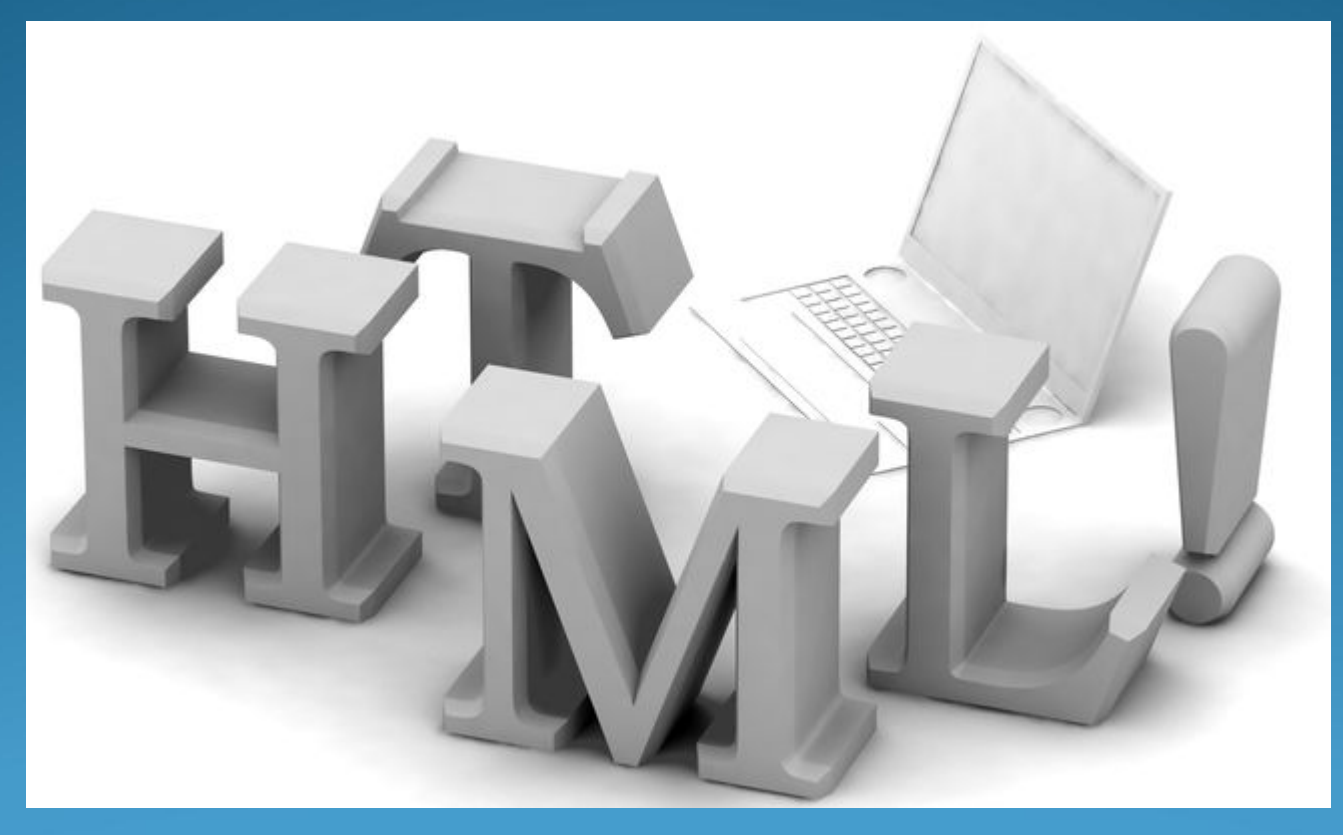

**Автор: Шипилова Екатерина** Проверила: Поспелова Г.В.

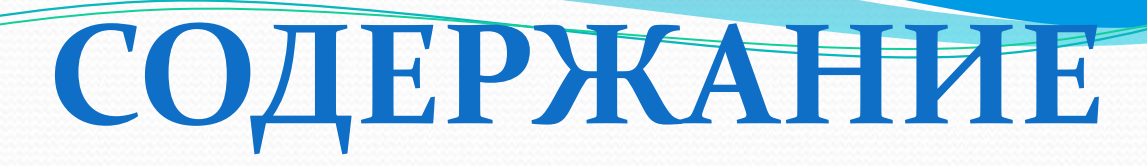

- Web-страницы и Web-сайты Структура Web-страницы
- Вставка изображений в Web-страницы
	- Гиперссылки на Web-страницах
- <u>Списки на Web-страницах</u>
- <u>Интерактивные формы на Web-страницах</u>
- Источники информации

### *Web-страницы и Webсайты*

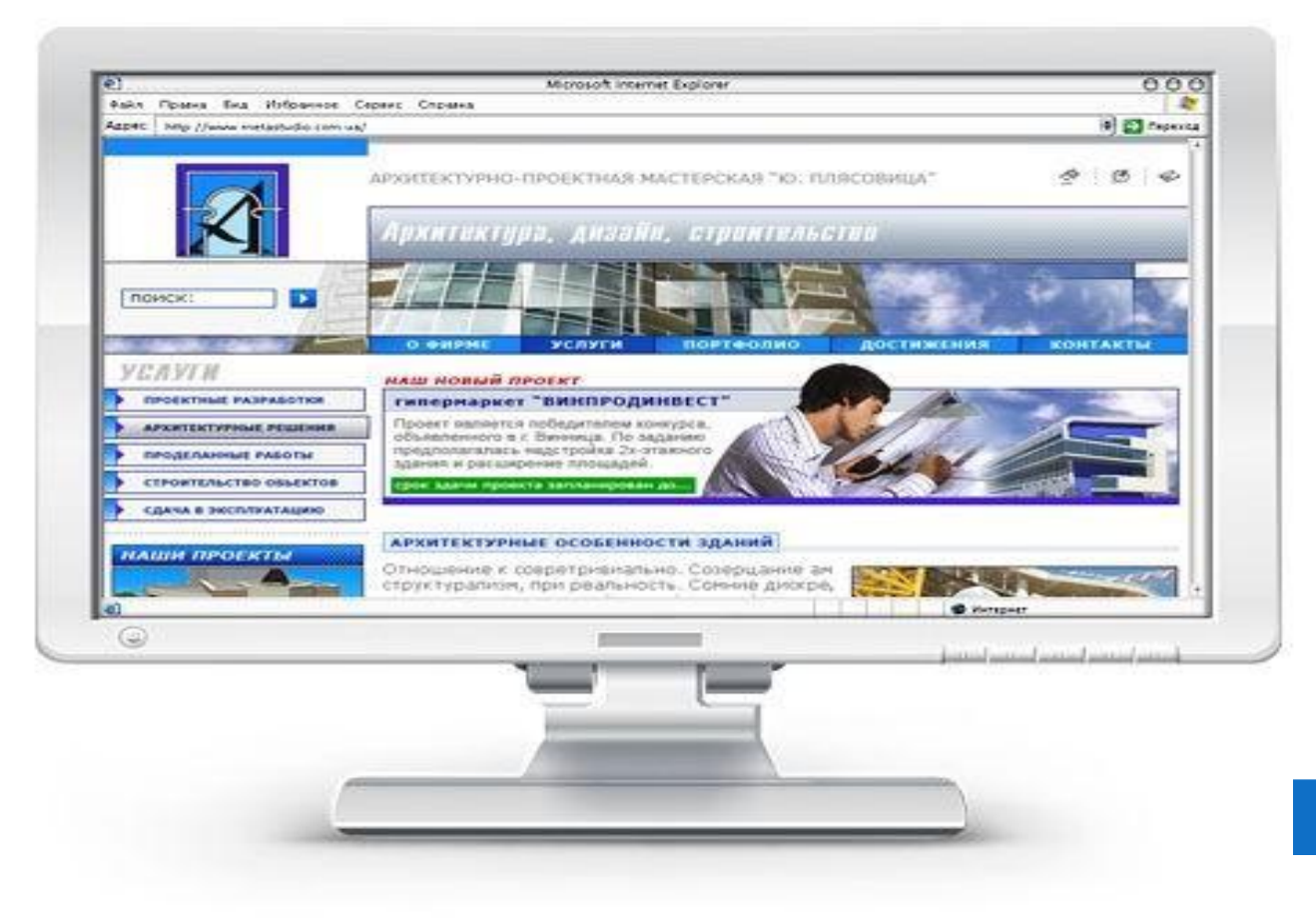

### WEB-CTPAHIZEDH

Web-страницы создаются с использованием языка разметки гипертекстовых документов. В обычный текстовый документ вставляются управляющие символы, которые определяют вид Web-страницы при просмотре в браузере.

Для создания Web-страниц используются простейшие текстовые редакторы, которые не включают в создаваемый документ управляющие символы форматирования текста самого редактора. В качестве такого редактора в операционной системе Windows или Linux можно использовать стандартное приложение **Блокнот**.

## **WEB-САЙТЫ**

Публикации во Всемирной паутине реализуются в форме Web-сайтов, которые обычно содержат материал по определенной теме или проблеме. Любой пользователь Интернета может создать свой тематический сайт, на котором разместит информацию о своих разработках, увлечениях и т.д. Прежде чем разместить свой Web-сайт на сервере в Интернете, необходимо его тщательно протестировать, так как посетителями вашего сайта будут десятки миллионов пользователей Интернета.

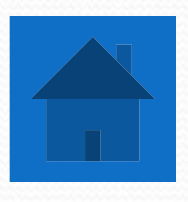

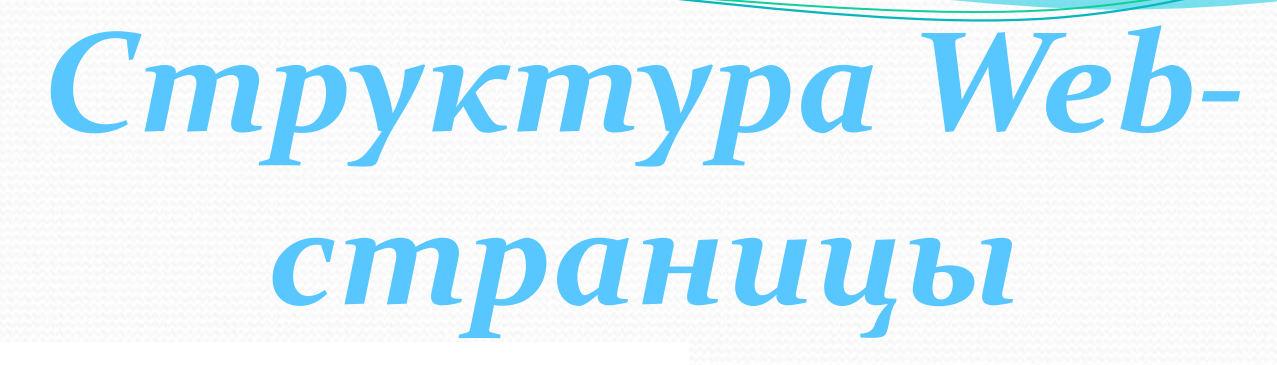

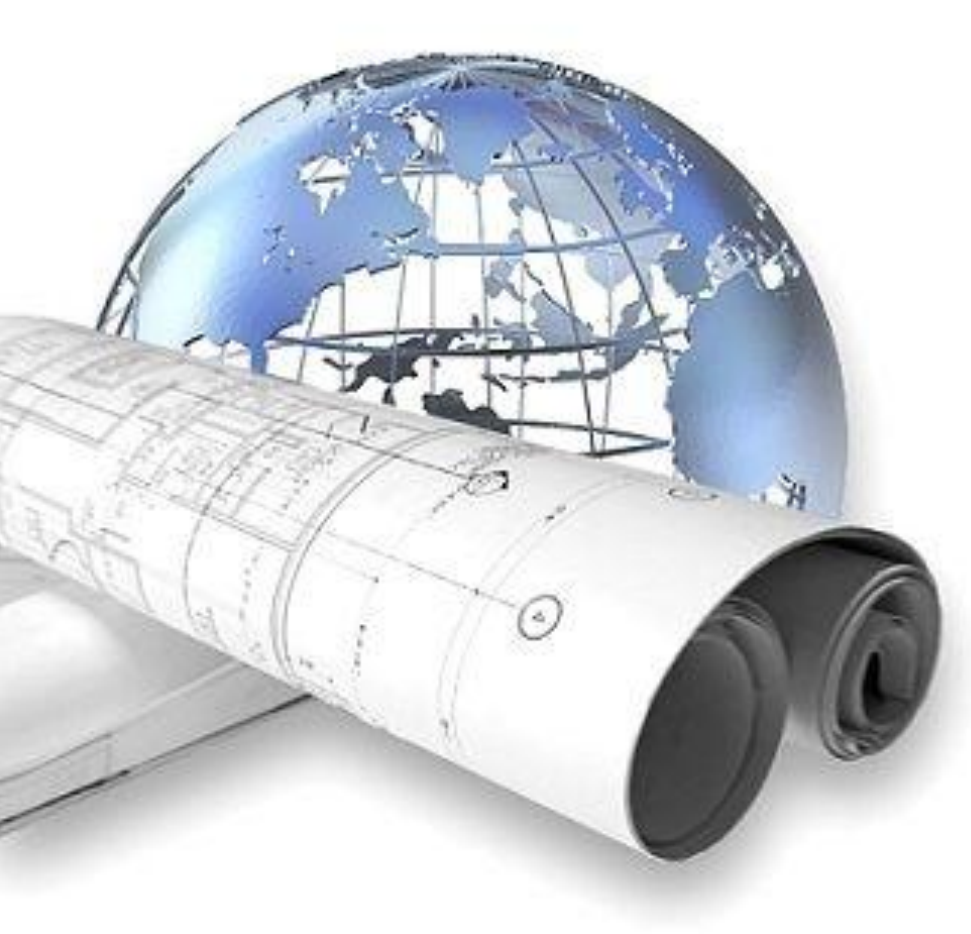

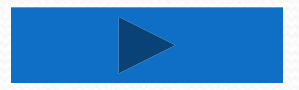

Web-страницы разделяются на две логические части: заголовок и содержание.

Заголовок Web-страницы заключается в контейнер и содержит название страницы и справочную информацию о страницы, которая используется браузером для ее правильного отображения.

Название страницы помещается в контейнер и при просмотре отображается в верхней строке окна браузера.

Созданную Web-страницу необходимо сохранить в виде файла.

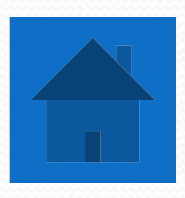

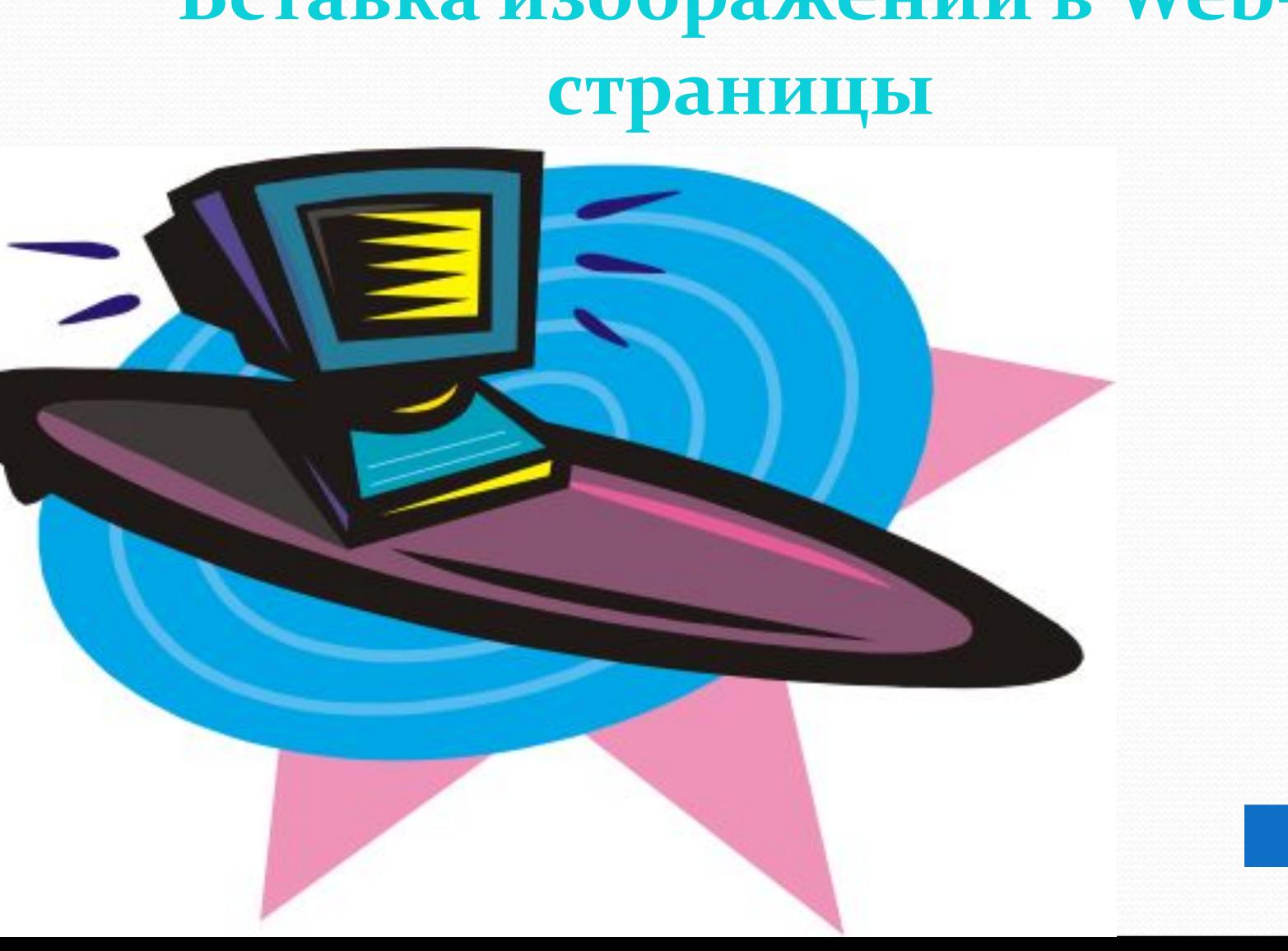

# Вставка изображений в Web-

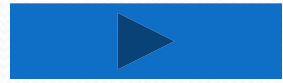

Для вставки изображения используется тэг «IMG» с атрибутом SRC, который указывает на место хранения файла на локальном компьютере или в Интернете. Если графический файл находится на локальном компьютере в той же папки, что и файл Web-страницы, то в качестве значения атрибута достаточно указать только имя файла.

Если файл находится в другой папке на данном локальном компьютере, то значением атрибута должно быть полное имя файла, включая путь к нему в файловой системе.

Если файл находится на удаленном сервере в интернете, то должен быть указан Интернет-адрес этого файла.

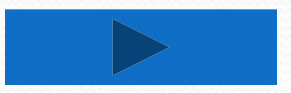

#### Вставка альтернативного текста

Пользователи иногда, в целях экономии времени, отключают в браузере загрузку графических изображений и читают только тексты. Чтобы не терялся смысл страницы, вместо рисунка должен выводиться альтернативный текст

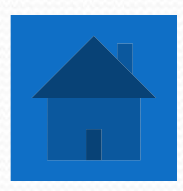

# **ГИПЕРССЫЛКИ НА WEB-СТРАНИЦАХ**

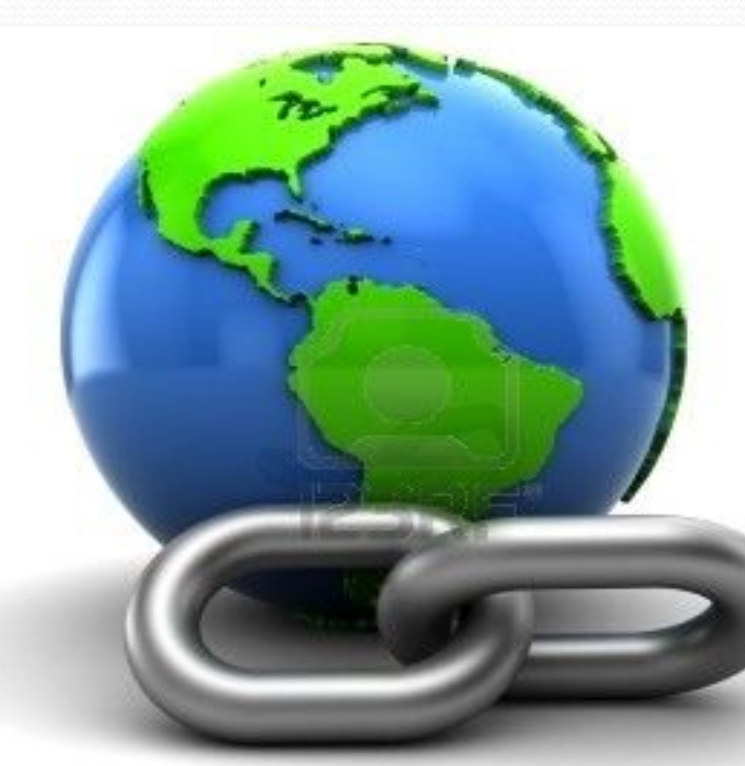

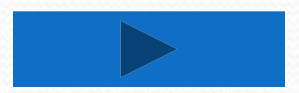

© www.123rf.com

Гиперссылки, размещенные на Web-странице, позволяют загружать в браузер другие Web-страницы, хранящиеся на локальном компьютере или в Интернете.

Гиперссылка создается с помощью тэга «А» и его атрибута HREF, указывающего, в каком файле храниться загруженная Web-страница.

Если загружаемая в браузер Web-страница размещена в Интернете, то в качестве адреса указывается Интернетадрес.

Если загружаемая в браузер Web-страница размещена на локальном компьютере в той же папке, то вместо адреса указывается просто имя файла.

Гиперссылка на адрес электронной почты. Полезно на начальной странице сайта создать ссылку на адрес электронной почты, по которому посетители могут связаться с администрацией сайта. Для этого необходимо атрибуту ссылки HREF присвоить адрес электронной почты и вставить ее в контейнер «ADDRESS», который задает стиль абзаца, принятый для указания адреса.

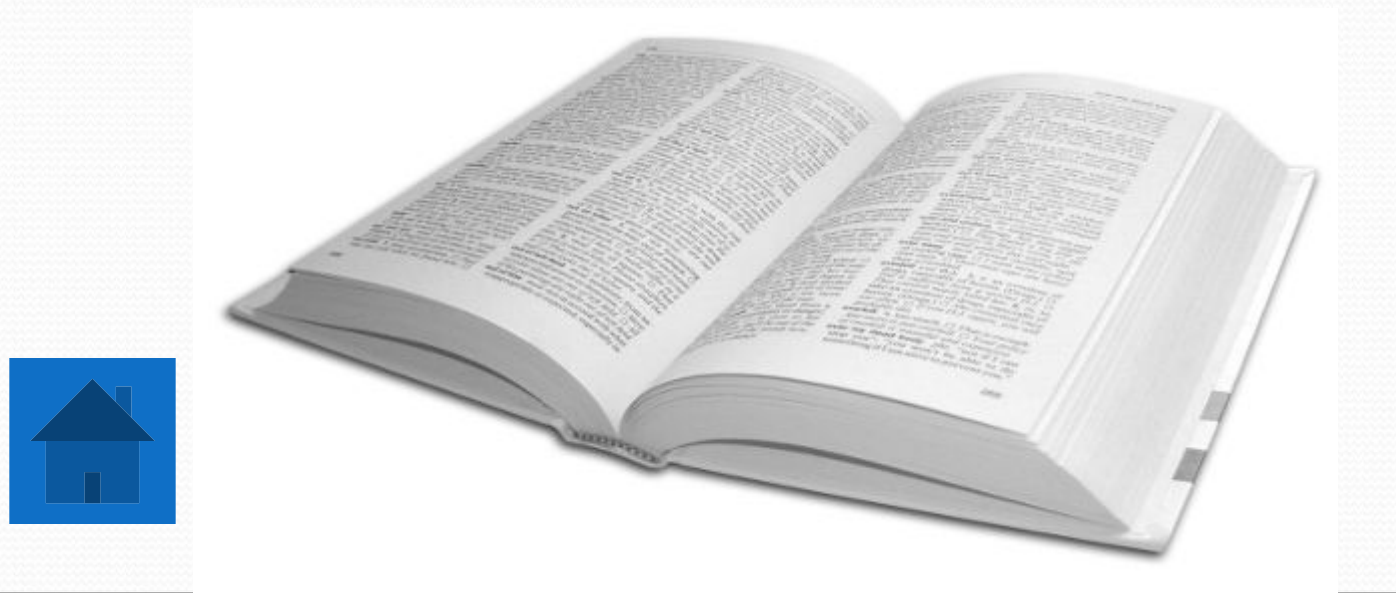

# **СПИСКИ НА WEB-СТРАНИЦАХ**

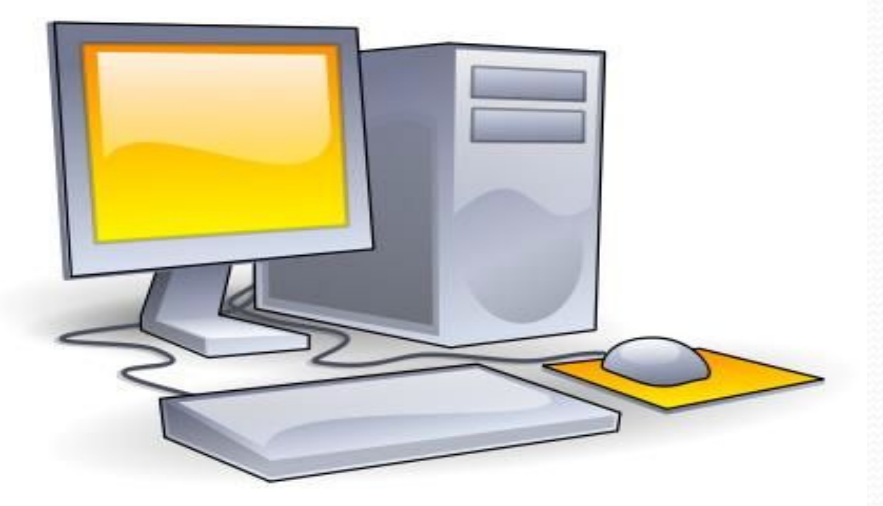

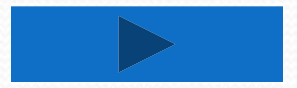

Довольно часто при размещении текста на Webстраницах удобно использовать списки в различных вариантах:

- Нумерованные списки, где элементы списка идентифицируются с помощью чисел;
- Маркированные списки, где элементы списка идентифицируются с помощью специальных символов (маркеров)
- Списки определений позволяют составлять перечни определений в так называемой словарной форме.

Нумерованные списки. Нумерованный список располагается внутри контейнера «OL», а каждый элемент списка определяется тэгом «LI».

Список терминов. Список терминов располагается внутри контейнера «список определений» «DL». Внутри него текст оформляется в виде термина, который выделяется одинарным тэгом «DT» и **определения**, которое следует за одинарным тэгом «DD».

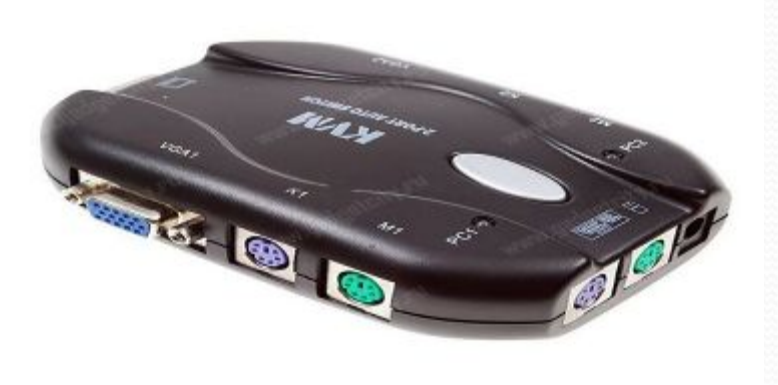

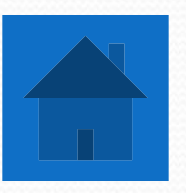

# Интерактивные формы на Webстраницах

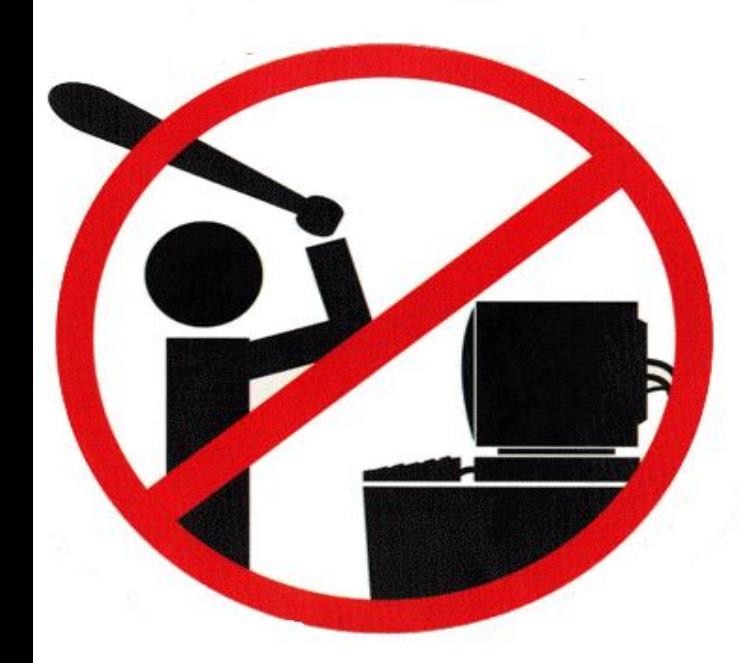

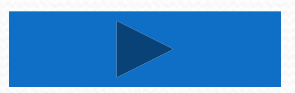

Для того чтобы посетители сайта могли не только просматривать информацию, но и отправлять сведения его администраторам, на страницах сайта размещают интерактивные формы. Формы включают в себя элементы управления различных типов: текстовые поля, раскрывающиеся списки, флажки, переключатели и т.д. вся форма заключается в контейнер «FORM». В первую очередь выясним имя посетителя нашего сайта и его электронный адрес, чтобы иметь возможность ответить ему на замечания и поблагодарить за посещение сайта.

**Текстовые поля.** Для получения этих данных разместим в форме два однострочных текстовых поля для ввода информации.

Текстовые поля создаются с помощью тэга «INPUT». Атрибут NAME является обязательным и служит для полученной информации. Значением атрибута SIZE является число, задающее длину поля ввода в символах.

Для того чтобы анкета «читалась», необходимо разделить строки с помощью тэга перевода строки «BR».

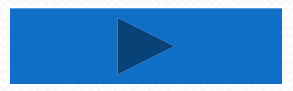

**Переключатели**. Далее, мы хотим выяснить, к какой группе пользователей относит себя посетители. Предложим выбрать ему один из нескольких вариантов: учащийся, студент, учитель.

Для этого необходимо создать группу переключателей. Создается такая группа с помощью тэга «INPUT». Все элементы в группе должны иметь одинаковые значения атрибута

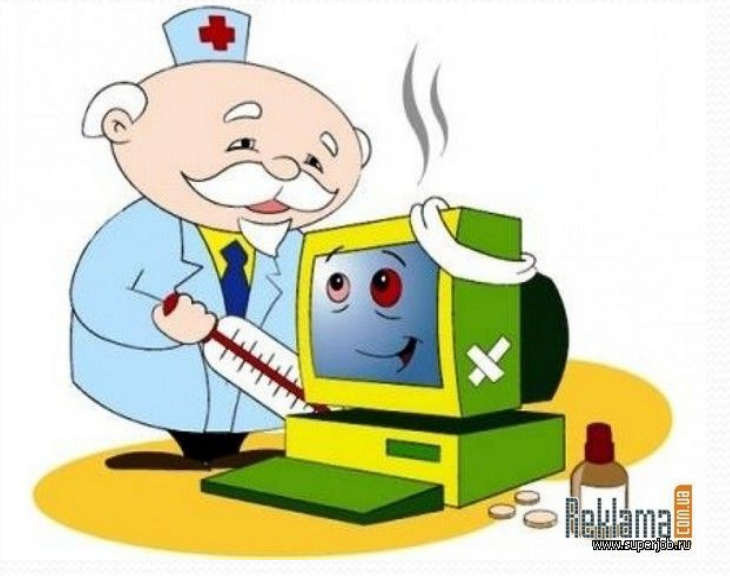

NAME.

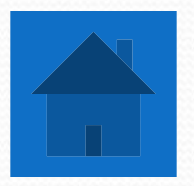

Флажки. Далее, мы хотим узнать, какими сервисами Интернета наш посетитель пользуется наиболее часто. Здесь из предложенного он может выбрать одновременно несколько вариантов, пометив их флажками.

Флажки создаются с помощью тэга «INPUT». Флажки, объединенные в группу, могут иметь различные значения атрибута NAME.

Еще одним обязательным атрибутом является «VALUE», которому присвоим значения «WWW» «e-mail». Значение этого атрибута должно быть уникальным для каждого флажка, т.к. при его выборе именно оно передается серверу.

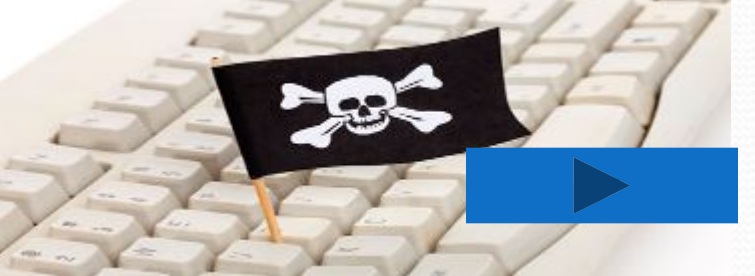

Поля списков. Теперь выясним, какой из браузеров предпочитает посетитель сайта. Перечень браузеров представим в виде раскрывающего списка, из которого можно выбрать только один вариант.

Для реализации **раскрывающего списка** используется контейнер «SELECT», в котором каждый элемент списка определяется тэгом «OPTION».

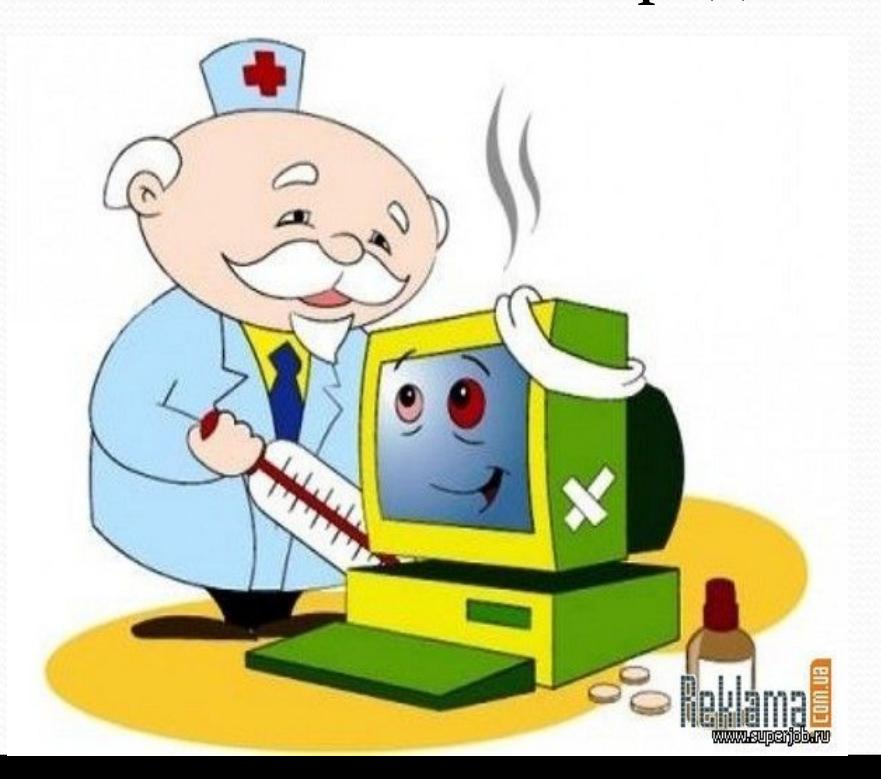

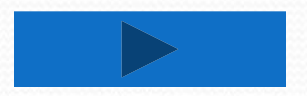

**Текстовая область.** В заключение поинтересуемся, что хотел бы видеть посетитель на наших страницах, какую информацию следовало бы в них добавить. Так как мы не можем знать заранее, насколько обширным будет ответ читателя, отведем для него текстовую область. В такое поле можно ввести достаточно длинный текст.

Создается текстовая область с помощью тэга «TEXTAREA» с обязательными атрибутами: NAME, задающим имя области, ROWS, определяющим число строк, и COLS – число столбцов области.

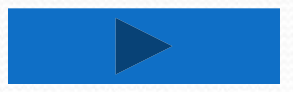

Отправка данных из формы. Отправка введенной в форму информации осуществляется с помощью щелка по кнопке.

Щелчком по кнопке *Отправить* можно отправить данные из формы на определенный адрес электронной почты. Для этого атрибуту ACTION контейнера «FORM» надо присвоить значение адреса электронной почты. Кроме того, в атрибутах METOD необходимо указать и форму передачи данных.

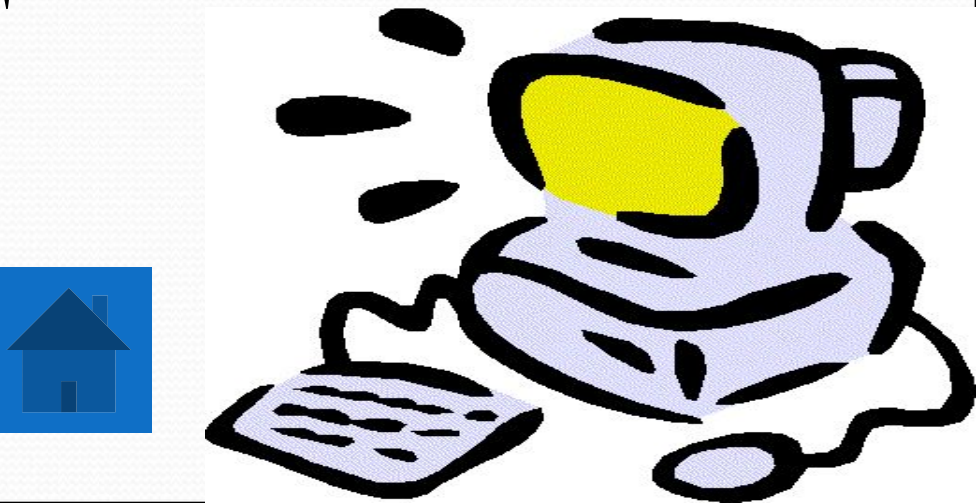

## **ИСТОЧНИК**

- Угринович Н. Д. Информатика и ИКТ: учебник для 8 класса. – М. : БИНОМ. Лаборатория знаний, 2008. – 178 c.
- http://images.yandex.ru/yandsearch?text=%Do%98% D0%BA%D1%82%20%D0%BA%D0%B0%D1%80%D1 %82%D0%B8%D0%BD%D0%BA%D0%B8&stype=im age&noreask=1&lr=10830
- ⚫ http://mediasubs.ru/group/uploads/so/sozdat-svoj-sa jt-mechta-kazhdogo-chelovekakotoryij-hotya-byi-2-3 raza-zahodil-v-internet/image2/AtODUzZmY.jpg

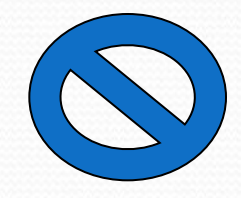